УТВЕРЖДЕНО RU.БРУА.00020-01 ЛУ

> Встроенное микропрограммное обеспечение видеорегистратора BestNVR-4040 Руководство программиста RU.БРУА.00020-01 33 01 Листов 6

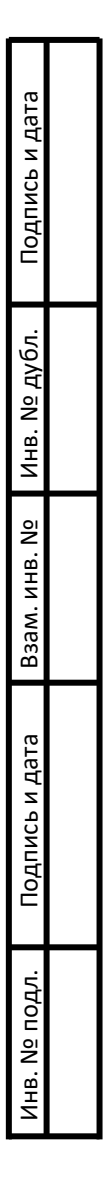

## Аннотация

Настоящее руководство распространяется на встроенное микропрограммное обеспечение видеорегистратора BestNVR-4040 (ПО) RU.БРУА.00020-01 и предназначено для изучения перед его эксплуатации.

Настоящее руководство состоит из следующих разделов:

- назначение и условия применения программ;
- обращение к программе;
- настройка;
- сборка проекта;
- подготовка выходных файлов;
- загрузка прошивки.

1 Назначение и условия применения программ

1.1 ПО предназначено для прошивки видеорегистратора Best NVR-4040 РОЕ БРУА.463257.004 (регистратор) с целью функционирования в соответствии с требованиями, указанными в технических условиях БРУА.463257.004 ТУ.

1.2 Требования к рабочему месту

1.2.1 К рабочему месту должны быть проведены электрическая сеть общего назначения переменного тока с номинальным напряжением 220 В, номинальной частотой 50 Гц и заземление.

1.2.2 При подготовке к работе необходимо соблюдать требования безопасности к производственным процессам с позиций предотвращения неблагоприятного воздействия на работающих вредных и/или опасных производственных факторов согласно ГОСТ 12.3.002-2014.

1.2.3 Рабочее место включает в себя:

- персональный компьютер (ПК);

- UART- USB переходник;

- съемный USB Flash носитель объемом 1 Гбайт;

1.2.4 ПК должен соответствовать следующим требованиям:

- наличие не менее одного USB порта Type-A;

- не менее 1 ГБайта свободного места на файловой системе ПК и не менее 4 ГБайт ОЗУ;

- OC Linux (рекомендуется использовать Ubuntu 20.04 и выше);

- виртуальная машина с OC Windows (рекомендуется использовать VirtualBox 6.2 и выше).

2 Обращение к программе

2.1 Настройка

2.1.1 Загрузите ОС Linux. Распакуйте архив 4040.tar.xz. Перейдите в папку Toolchain и откройте терминал.

2.1.2 Введите следующие команды:

# chmod  $+x$  ./install.sh

\$ ./install.sh

Закройте терминал. Скопируйте папку MolDownload на ОС Windows. Перейдите на директорию уровнем выше. Перейдите в папку Sources.

2.2 Сборка проекта

2.2.1 Откройте терминал.

2.2.2 Введите следующие команды:

# chmod  $+x$  /Build.sh

\$ ./Build.sh

2.2.3 При успешной сборке, после выполнения скрипта, в консоль будет выведено следующее содержимое:

- Building NVR4040 files... Done

- Copying NVR4040 files to Output directory... Done

2.3 Подготовка выходных файлов

2.3.1 Перейдите в папку output.

2.3.2 Скопируйте содержимое папки на ОС Windows.

2.4 Загрузка прошивки

2.4.1 Перейдите в ОС Windows.

2.4.2 Подключите регистратор к ПК при помощи UART-USB переходника.

2.4.3 Перейдите в папку MolDownload.

2.4.4 Запустите файл MolDownload.exe

2.4.5 Выберите файлы NVR4040 согласно Рис. 1

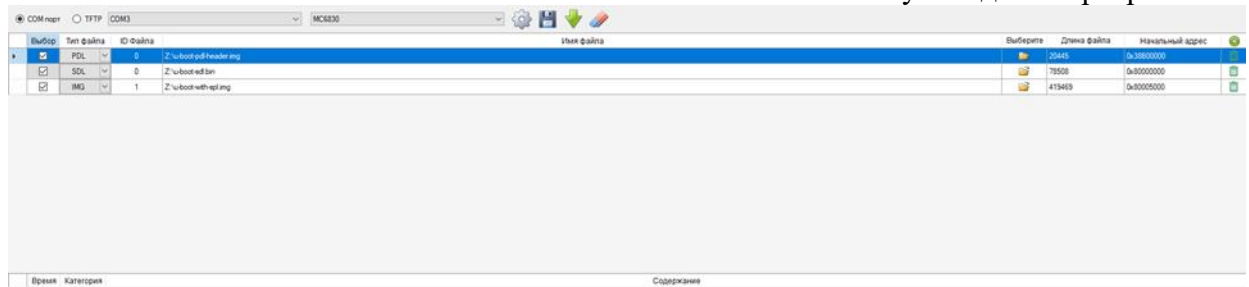

Рисунок 1 - Файлы NVR4040

## 2.4.6 Нажмите на кнопку загрузки файлов (Рис. 2)

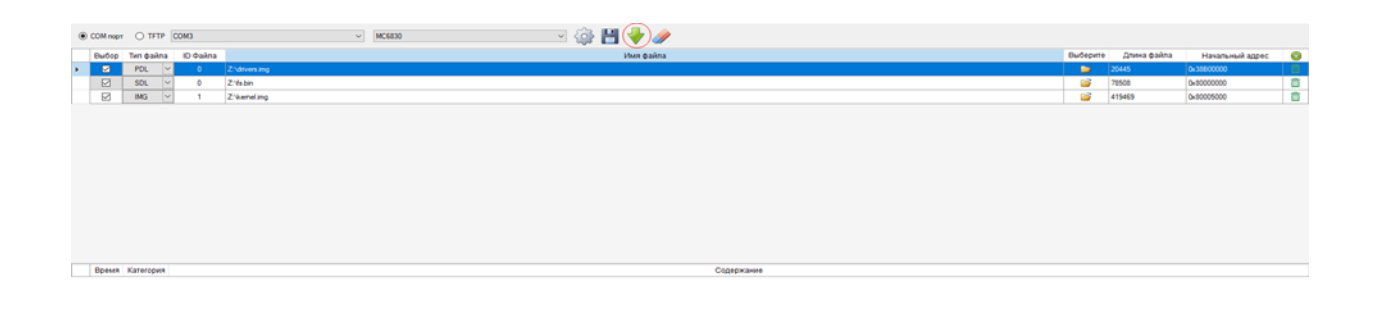

Рисунок 2 - Кнопка загрузки файлов

2.4.7 Подайте питание на регистратор. После этого начнется загрузка файлов прошивки на регистратор (Рис. 3)

| © COM nopr © TFTP COM3 |                 |                                                                                                    | PSHO⁄<br>MC6830                          |                            |
|------------------------|-----------------|----------------------------------------------------------------------------------------------------|------------------------------------------|----------------------------|
|                        |                 | Budop Tim paikna ID Gailna                                                                           | Выберите Длина файла<br><b>Имя</b> файла | $\circ$<br>Начальный адрес |
| $\blacksquare$<br>×    | PDL<br>$\vee$   | Z/diversing                                                                                          | 120445                                   | TD.<br>0x38800000          |
| ⊠                      | SDL<br>$\sim$   | Z'Vis.bin<br>$\circ$                                                                                 | 哆<br>78508                               | $\Box$<br>0x80000000       |
| Ø                      | IMG.<br>$\sim$  | Z'keneling<br>л.                                                                                     | œ<br>419469                              | 自<br>0x80005000            |
|                        |                 |                                                                                                    |                                          |                            |
|                        | Время Категория | 2:23:4. Сообщение Хендшейк успешно выполнен!                                                         | Содержание                               | $\lambda$                  |
|                        |                 | 223.4 Сообщения Начало подключения                                                                   |                                          |                            |
|                        |                 | 2.23.4. Сообщение Подключение удалось!                                                               |                                          |                            |
|                        |                 | 2234. Coobuesee Havano sarpysius eatina "Z.'drivers.ing"                                             |                                          |                            |
|                        |                 | 2:23.4. Coofucever @aitn "Z"diversing" yoneuro sarpyxer-                                             |                                          |                            |
|                        |                 | 2.23.4. Сообщение Загрузка "РОL" вавершена!                                                          |                                          |                            |
|                        |                 | 2:23.4. Coobuevee Havano sarpyskir "SDL"                                                             |                                          |                            |
|                        |                 | 2.23.4. Свобщение Начало хендшейка.                                                                  |                                          |                            |
|                        |                 | 2.23.4. Сообщение Хендшейк успешно выполнен!                                                         |                                          |                            |
|                        |                 | 2234. Coolumns Havano подключения.                                                                   |                                          |                            |
|                        |                 | 2234. Свобщение Подключение удалось!                                                                 |                                          |                            |
|                        |                 | 2:234. Coolumes Havano sarovaux ealina "Z"/s.bin"                                                    |                                          |                            |
|                        |                 | 2235. Coobuose Patr 'Z'Vabin' ycnearo sarpyxe-f                                                      |                                          |                            |
|                        |                 | 2:23.5. Coofquerere 3argutes "SOL" saseguerial                                                       |                                          |                            |
|                        |                 | 2235. Coobuevee Havano sarpysor "Others"                                                             |                                          |                            |
|                        |                 | 2:23.5. Сообщение Начало хендшейка                                                                   |                                          |                            |
|                        |                 | 2:23.5. Сообщение Хендшейк успешно выполнен!                                                         |                                          |                            |
|                        |                 | 2:23.5 Свобщения Начало подключения.                                                                 |                                          |                            |
|                        |                 | 2-23-5. Coolspewer Registroverwe spannoou!<br>2.23.5. Coofurese Havano sarpysiul eatina "Z'kemeling" |                                          |                            |
| $\ddot{\phantom{1}}$   |                 |                                                                                                    |                                          |                            |

Рисунок 3 - Загрузка файлов прошивки

2.4.8 Дождитесь окончания загрузки. По завершению загрузки, будет выведено следующее диалоговое окно (Рис. 4)

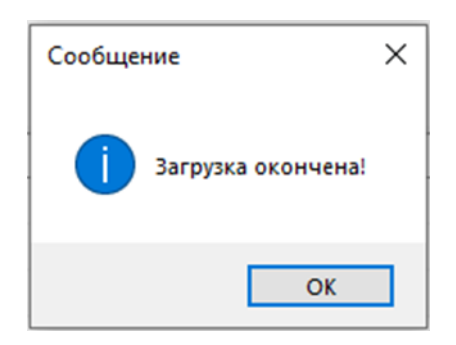

Рисунок 4 - Диалоговое окно завершения загрузки

2.4.9 Отключите питание регистратора.

2.4.10 После подачи питания на регистратор, он будет готов к использованию.